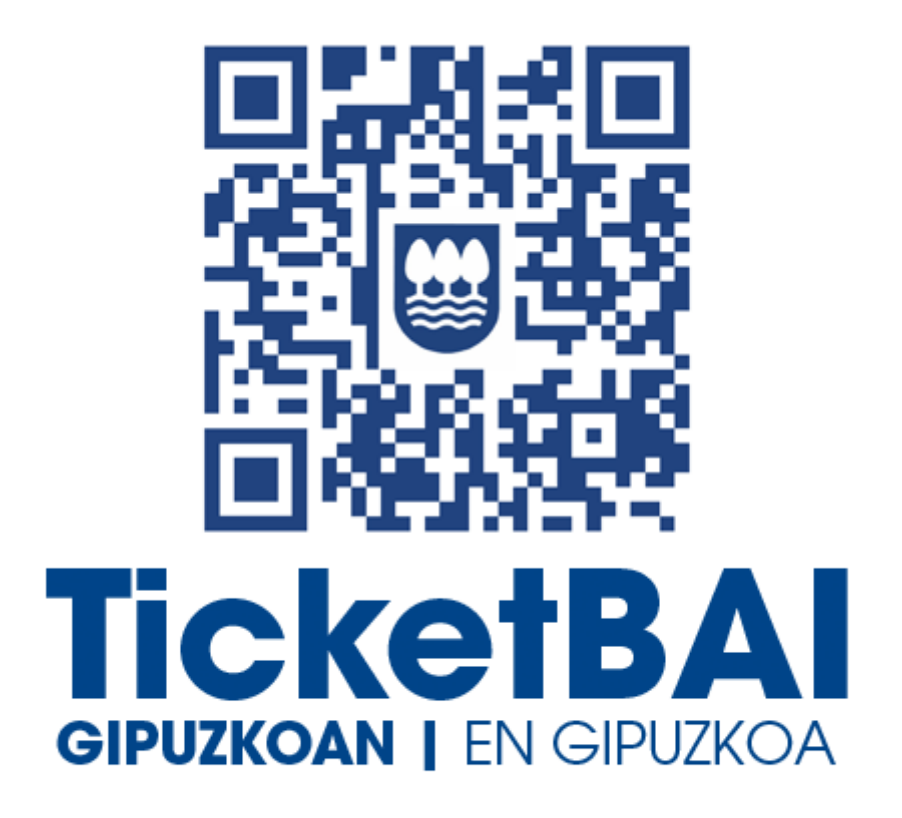

# **GUIA RÁPIDA CONSULTA Y DESCARGA DE FICHEROS DE FACTURAS EMITIDAS**

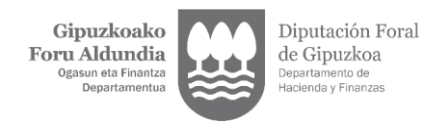

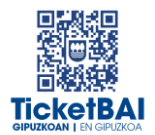

# **INDICE**

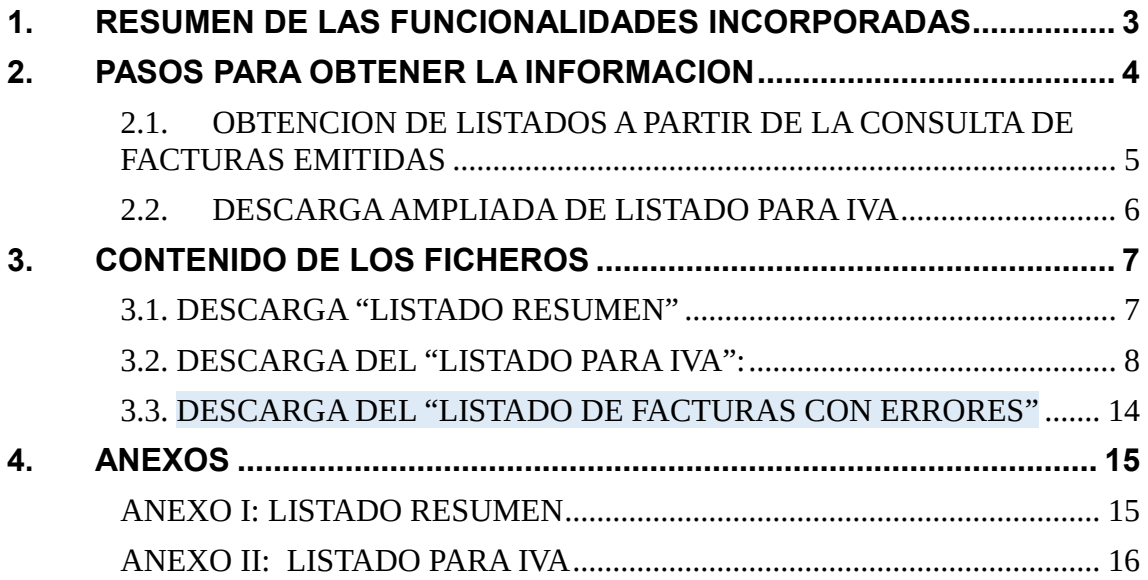

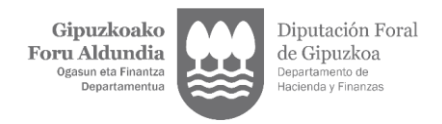

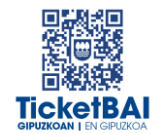

# GUIA RÁPIDA CONSULTA Y DESCARGA DE FICHEROS DE FACTURAS EMITIDAS

#### <span id="page-2-0"></span>1. RESUMEN DE LAS FUNCIONALIDADES INCORPORADAS

En la aplicación **CONSULTA DE FACTURAS** del portal **TicketBAI Ataria** se han incluido las siguientes utilidades.

Dentro del apartado "**Facturas"**:

- **1.** "Listado Resumen", el cual genera un fichero<sup>1</sup> que contiene la información básica para poder llevar una gestión de los ficheros que se han recibido en la Hacienda Foral, los errores que pudieran contener y si las facturas han sido anuladas o rectificadas.
- **2. "***Listado para IVA*", el cual genera un fichero <sup>1</sup> que contiene información útil para la elaboración de las declaraciones de IVA, en un formato enriquecido que facilita la visualización de las diferentes operaciones con trascendencia tributaria.
- **3. "Descarga Rápida de Listado IVA",** genera un fichero<sup>1</sup> que permite la descarga del mismo *Listado para IVA*, sin formato, y se obtiene de manera rápida, reduciendo el tiempo de descarga en aquellos casos en que el volumen de facturación es elevado.

Dentro del apartado "**Descarga ampliada de Listado IVA**":

4. "Descarga ampliada de Listado IVA", el cual genera un fichero<sup>1</sup> que contiene la misma información que "*Listado para IVA*", sin formato y sin el límite de 1.000 facturas por petición, que permite reducir el tiempo de descarga, sobre todo en el caso de que el volumen de facturación sea elevado.

También en el apartado "*Facturas*":

**5.** *"Listado de facturas con Errores",* el cual genera un fichero<sup>1</sup> que contiene aquellos ficheros que han sido recibidos con errores.

Este listado es especialmente relevante, en la medida en que proporciona información actualizada de cara a realizar la acción que corresponda en relación a los ficheros que contienen errores:

- a. La emisión de una factura rectificativa por sustitución<sup>2</sup>.
- b. La modificación mediante el envío de un fichero ZUZENDU Modificar.

 $\overline{a}$ 

<sup>1</sup> Fichero formato ".*xlsx"*

<sup>&</sup>lt;sup>2</sup> Para que los cálculos a efectos de la declaración de IVA sean correctos, cuando una factura que contiene errores es rectificada por una factura rectificativa, ha de utilizarse la modalidad por sustitución, indicando en la información del ".*xml*" base y cuotas rectificadas igual 0, aunque en el documento de factura se indique la base y cuotas rectificadas.

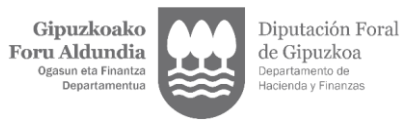

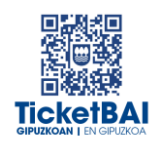

La información de las facturas con errores permite diferenciar:

- *- Facturas que contenían errores y han sido:*
	- o *Anuladas*
	- o *Rectificadas mediante una factura rectificativa*
- *- Facturas que contienen errores y están pendientes de que el contribuyente realice alguna acción sobre las mismas*

**Es responsabilidad del contribuyente que la totalidad de las cuotas repercutidas en las facturas emitidas sean declaradas debidamente, con independencia de que el fichero "***xml***" haya sido rechazado o contenga errores pendientes de subsanar.**

#### <span id="page-3-0"></span>2. PASOS PARA OBTENER LA INFORMACION

Acceda, tras la debida identificación, dentro de **Gipuzkoataria**, al portal de

#### **TicketBAI Ataria**.

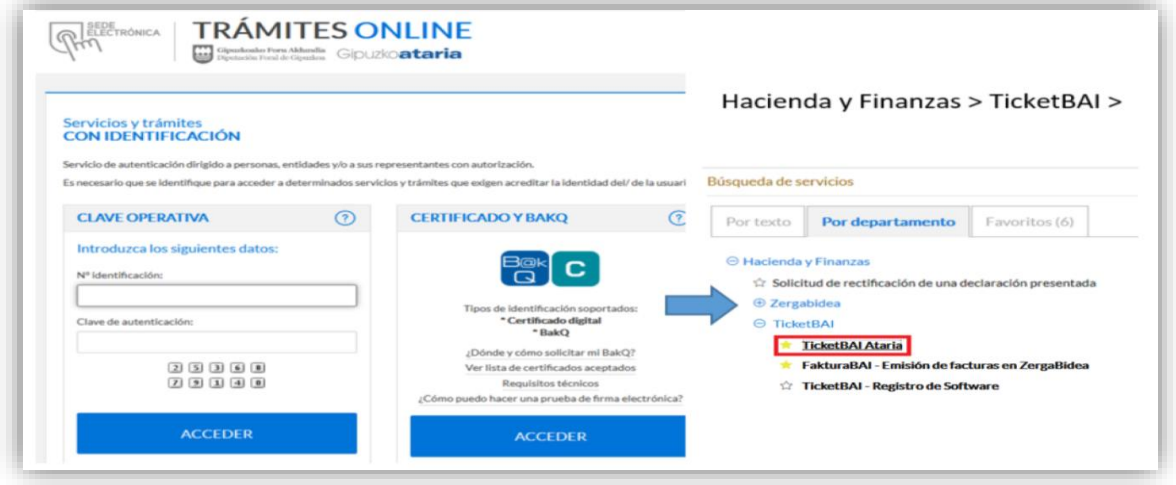

En el Portal **TicketBAI ATARIA** encontrará el apartado "*Consulta de facturas* 

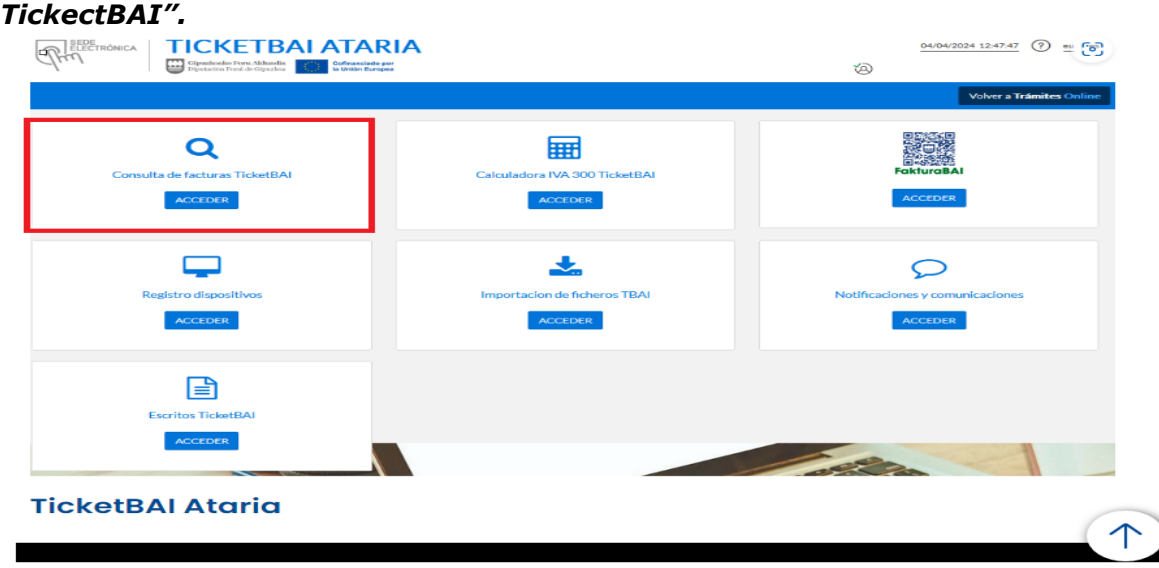

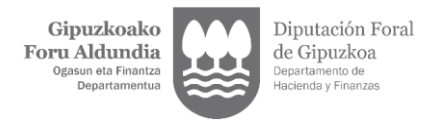

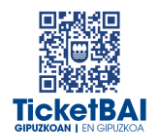

En la pantalla inicial de acceso del bloque "*Consulta de facturas*" se muestra un resumen de los datos relativos a, entre otros, número e importe de facturas emitidas, facturas con errores y facturas rechazadas, así como el **período máximo o franja temporal máxima** para la descarga de listados, que se establece en función del número de facturas expedidas durante un trimestre, según el siguiente detalle.

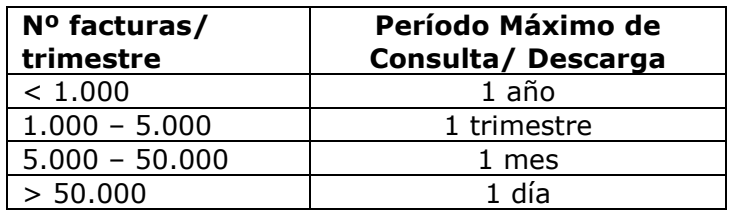

# <span id="page-4-0"></span>2.1. OBTENCION DE LISTADOS A PARTIR DE LA CONSULTA DE FACTURAS EMITIDAS

Dentro de la pestaña "*Facturas emitidas*" la pantalla de consulta le permite visualizar:

- La lista de las últimas facturas registradas pulsando en el botón "*Ultimas facturas registradas en TicketBAI*".
- La lista de las últimas facturas registradas con errores pulsando "*Ultimas facturas registradas en TicketBAI con errores*".
- Realizar búsquedas concretas en base a la **franja temporal máxima** arriba mencionada utilizando la fecha de emisión o la fecha de operación,
- Realizar búsquedas concretas en base a la serie o el número de factura.

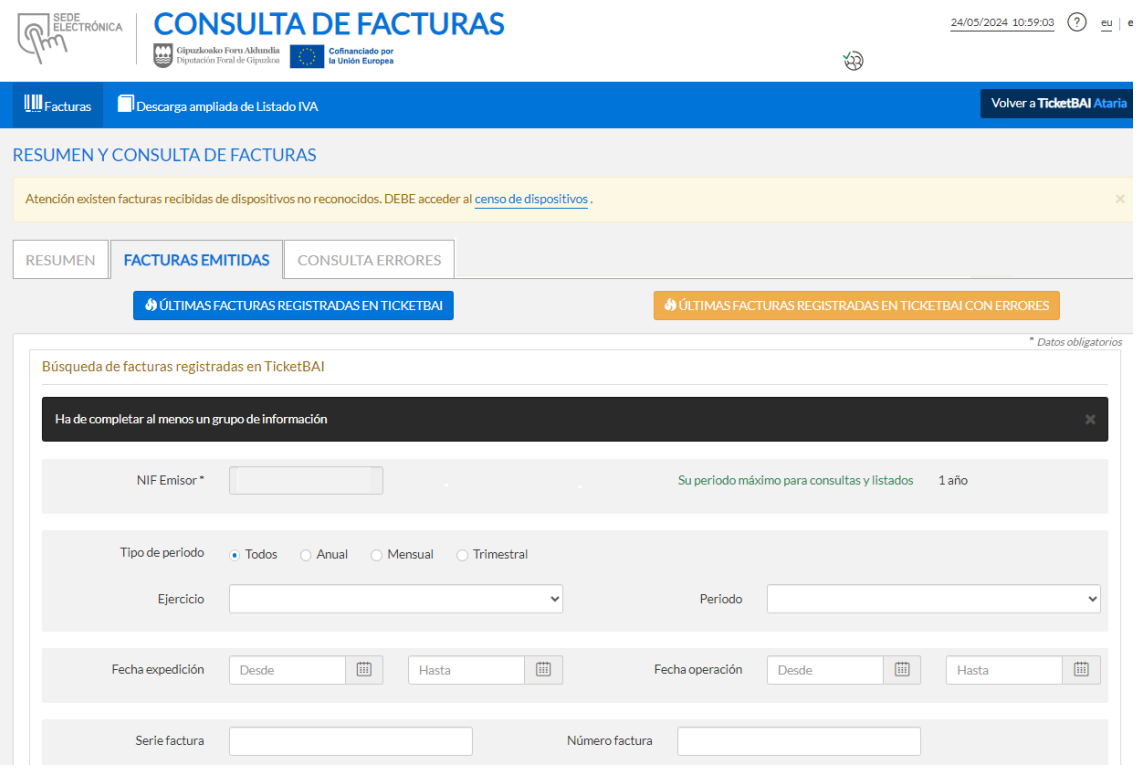

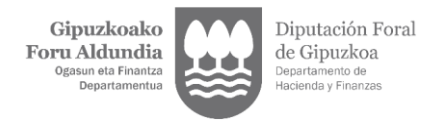

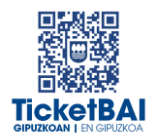

En la ficha de respuesta, para la descarga de información, aparecen cuatro opciones, cuyo contenido (resumido en el primer capítulo) se desarrollará en el siguiente apartado:

- Listado Resumen
- Listado para IVA: en formato enriquecido
- Listado de facturas con Errores
- Descarga rápida de listado IVA: el mismo Listado para IVA, sin formato, obtenido de manera rápida, reduciendo notablemente el tiempo de descarga, sobre todo en aquellos casos en que el volumen de facturación es elevado.

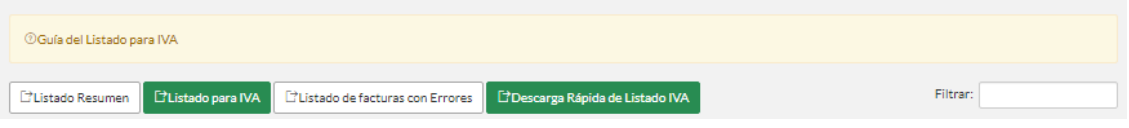

En cada una de las cuatro opciones (*Listado Resumen, Listado para IVA, Listado de facturas con Errores y Descarga rápida de listado IVA*) se descargará un fichero<sup>3</sup> que podrá gestionar con su herramienta de cálculo.

*Nota: por cada descarga se obtendrán como máximo 1.000 facturas. Puede descargar la información en bloques de 1.000 en varias hojas de cálculo y unificarlas.*

#### <span id="page-5-0"></span>2.2. DESCARGA AMPLIADA DE LISTADO PARA IVA

Desde el apartado *Descarga Ampliada de Listado IVA:*

- Se descargará la misma información que el "*Listado para IVA"* de la "*Consulta de Facturas*", **en formato CSV**, **sin el límite de las 1.000 facturas por petición.** De gran utilidad, en aquellos casos en que el volumen de facturación es elevado.
- Únicamente se pueden solicitar 4 listados por día.
- El sistema guardará las ultimas 4 solicitudes generadas.
- El listado para IVA se genera a partir de las facturas enviadas a TicketBAI.
- El período máximo para la descarga del CSV es de un año.
- No estará disponible para aquellos cuya franja temporal máxima sea un día.

| <b>CONSULTA DE FACTURAS</b><br>RATELECTRÓNICA<br>Cofinanciado por Aldundia citativo de Gofinanciado por esses Diputación Foral de Gipuzkoa                                               |                                                                | $24/05/2024$ 11:10:08 $(?)$ eu es<br>ಳ |  |                           |  |  |  |
|----------------------------------------------------------------------------------------------------|----------------------------------------------------------------|----------------------------------------|--|---------------------------|--|--|--|
|                                                                                                    | <b>III</b> Facturas <b>DE Descarga ampliada de Listado IVA</b> |                                        |  | Volver a TicketBAI Ataria |  |  |  |
| DESCARGA AMPLIADA DE LISTADO IVA<br>Cambiar cliente la Ir a versión con simulación NIFs                                                                                                  |                                                                |                                        |  |                           |  |  |  |
| En esta pantalla se obtiene el Listado para IVA sin formato y sin límite de 1.000 facturas por petición. De gran utilidad en aquellos casos en que el volumen de facturación es elevado. |                                                                |                                        |  |                           |  |  |  |

<sup>3</sup> Fichero formato *".xlsx"*

1

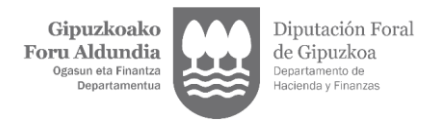

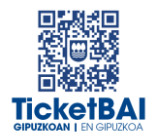

### <span id="page-6-0"></span>3. CONTENIDO DE LOS FICHEROS

#### <span id="page-6-1"></span>3.1. DESCARGA "LISTADO RESUMEN"

 Cada factura se representará en una única línea en la que se indicará la información que se detalla en el Anexo I.

#### **• ORIGEN**

- o Cuando el campo informado sea **ALTA** indica que es el fichero original enviado.
- o Cuando figure **ZUZENDU Modificar** indica que se ha actualizado la información del fichero original en base a la del fichero ZUZENDU Modificar, mostrándose la última versión. En el apartado *Historial* de la ficha de la factura se dispone del historial completo.

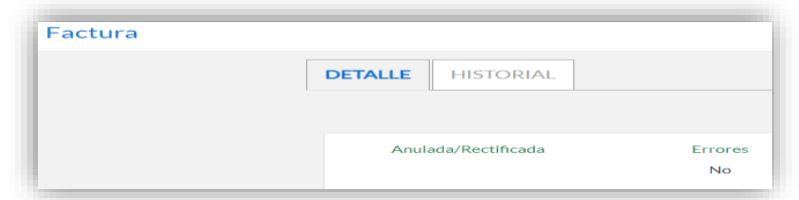

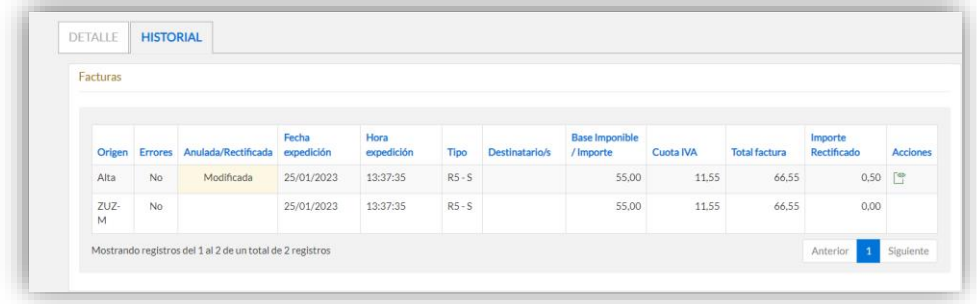

o Cuando se indique **ZUZENDU Subsanar** significa que el fichero proviene del Servicio ZUZENDU Subsanar, que se habrá recibido tras remitir inicialmente un fichero que habrá sido rechazado al no haber superado las validaciones de recepción.

#### **FACTURAS CON ERRORES**

o Figurará "*Sí*" en la columna "**ERRORES**" en el caso de que se reciban los ficheros con errores.

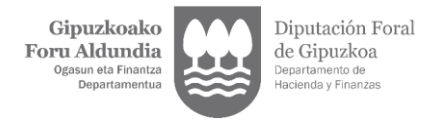

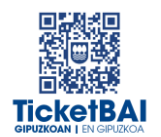

o Cuando una factura que contiene errores es modificada por un fichero ZUZENDU Modificar y deja de tener errores, su campo *ORIGEN* se actualiza y pasa a *ZUZENDU Modificar*, figurando "**No**" en la columna "**ERRORES**".

#### ANULADA/ RECTIFICADA/ SUSTITUIDA

o Cuando una factura es anulada (a través de un fichero de *ANULACION*), rectificada (por una factura rectificativa) o sustituida se añade el término "*Anulada", "Rectificada"* o *"Sustituida"* respectivamente, en la columna C del fichero. En otro caso, esta columna quedará vacía.

#### DATOS ECONOMICOS

Se indican, entre otros, los siguientes datos:

- o **Total Factura**: importe total de la factura
- o **Base Imponible/ Importe**: sumatorio de bases imponibles no exentas y exentas, con inversión del sujeto pasivo y no sujetas informadas en los desgloses de la factura.
- o **Cuotas de IVA**: sumatorio de cuotas de IVA informadas en la factura
- o **Cuotas de Recargo de Equivalencia** (RE): sumatorio de cuotas de recargo de equivalencia informadas en la factura.
- o **Importe Rectificado**: sumatorio de bases y cuotas rectificadas en facturas rectificativas por sustitución
- o **Retención soportada**
- o **Códigos error**: se indicarán los códigos correspondientes a los errores separados por ";"

#### <span id="page-7-0"></span>3.2. DESCARGA DEL "LISTADO PARA IVA":

 Por cada factura (identificada por serie y número) se indicará la información tributaria que se detalla en la tabla del Anexo II.

#### UNA FACTURA PUEDE GENERAR VARIAS LINEAS:

- $\circ$  Cuando una misma factura incluya operaciones que tributan a distintos tipos impositivos de IVA / recargo de equivalencia o distintos tipos de operación, se incluye una línea por cada tipo impositivo y/o tipo de operación. Asimismo, los datos económicos de cada línea se consignan en diferentes bloques de columnas atendiendo a los criterios indicados en el apartado "**DATOS ECONOMICOS**".
	- Por lo tanto, una misma factura podrá tener varias líneas y la información de cada línea se podrá mostrar a su vez en distintas columnas.

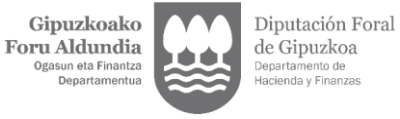

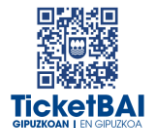

- Con el objeto de facilitar su identificación, la información común de cada factura (*ejercicio, período*, *origen, estado, errores, tipo factura, identificación factura, fecha de expedición, fecha de operación, identificación destinatario, claves IVA*) se repite en cada línea de una misma factura.
- o El "*Total factura*", a pesar de que constituye un dato único para la factura, en el caso de facturas que contengan varias líneas, se incluye exclusivamente en la última de sus líneas.
- o En las facturas rectificativas (Rx) y en las facturas sustitutivas de facturas simplificadas (F3), en la columna "*Rectificada/ Sustituida*" (AG) se muestra la serie y número de las facturas rectificadas/ sustituidas junto con su fecha de expedición.
- o En el caso de las facturas rectificativas por sustitución, las bases y cuotas rectificadas figuran en otra línea adicional a la que se ha asignado un nuevo valor S0 en la columna "O" para su correcta identificación. Los datos económicos de esta línea se consignarán en las columnas correspondientes al bloque "*modificación de bases y cuotas*", tal y como se indica en el apartado "DATOS ECONOMICOS".
- o El fondo blanco / gris se utiliza alternativamente para distinguir las líneas de una factura respecto a otra distinta.

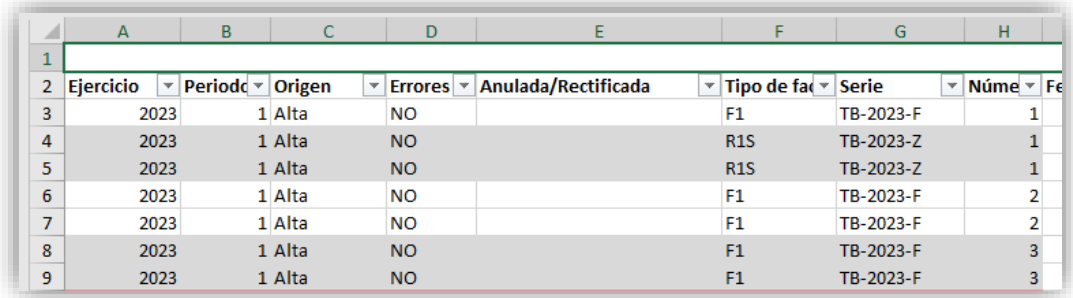

#### EJERCICIO y PERIODO

**.** 

El ejercicio y período de liquidación se calcula en base a la **FECHA DE OPERACIÓN <sup>4</sup>** con las siguientes salvedades, en las que en función de la información suministrada en los ficheros TicketBAI se asignará el ejercicio y período de liquidación correspondiente a la **FECHA DE EXPEDICION**:

- $\circ$  Facturas rectificativas tipo R1, R2, R3 y R5.
- o Facturas rectificativas tipo R4 que determinen una minoración de las cuotas inicialmente repercutidas
- o Facturas completas (F1) y simplificadas (F2) negativas.

<sup>&</sup>lt;sup>4</sup> En el caso de contribuyentes acogidos al Régimen Especial del Criterio de Caja estos campos de ejercicio y período no mostrarán información, dado que los mismos dependerán del dato del momento de cobro, cuya información no consta en los ficheros TicketBAI remitidos por el contribuyente.

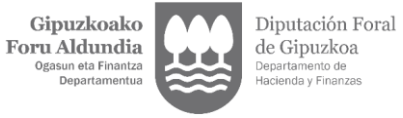

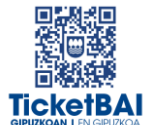

 Se define como F1 o F2 negativa, aquella factura F1 o F2 en la que ninguno de los campos *BI, BI exenta, Importe no sujeto art. 14, Importe no sujeto por reglas de localización*, sea mayor que cero.

Las columnas "*Ejercicio*" y "*Período*" asignadas para las facturas rectificativas y las facturas negativas tienen carácter orientativo. Será responsabilidad del contribuyente determinar el ejercicio y período correctos de liquidación.

- **ORIGEN** 
	- o Cuando el campo informado sea **ALTA** indica que es el fichero original enviado.
	- o Cuando figure **ZUZENDU Modificar** indica que se ha actualizado la información del fichero original en base a la del fichero ZUZENDU Modificar, mostrándose la última versión. En el apartado *Historial* de la ficha de la factura se dispone del historial completo.

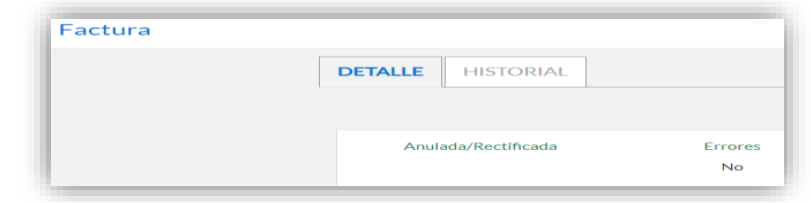

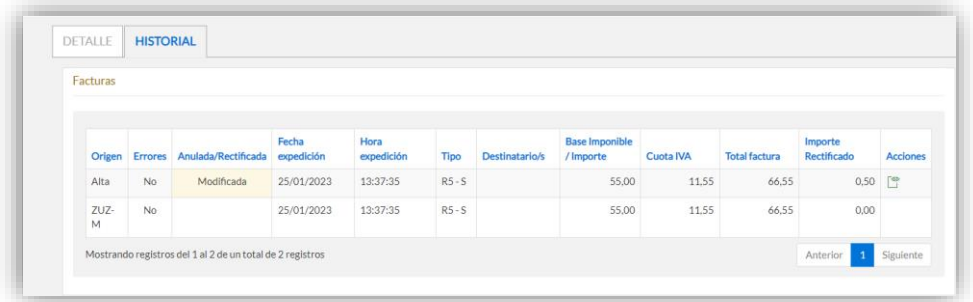

o Cuando se indique **ZUZENDU Subsanar** significa que proviene del Servicio ZUZENDU Subsanar, que se habrá recibido tras remitir inicialmente un fichero que habrá sido rechazado al no haber superado las validaciones de recepción.

#### **FACTURAS CON ERRORES**

o Figurará "*Sí*" en la columna "**ERRORES**" en el caso de que se reciban los ficheros con errores y el **código del error** en la columna "Listado de Errores" (columna AH).

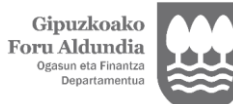

Diputación Foral

de Gipuzkoa

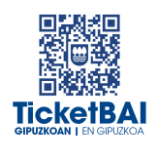

o Sólo se muestran los datos identificativos de las facturas y no los datos económicos. Figuran sombreados en rojo.

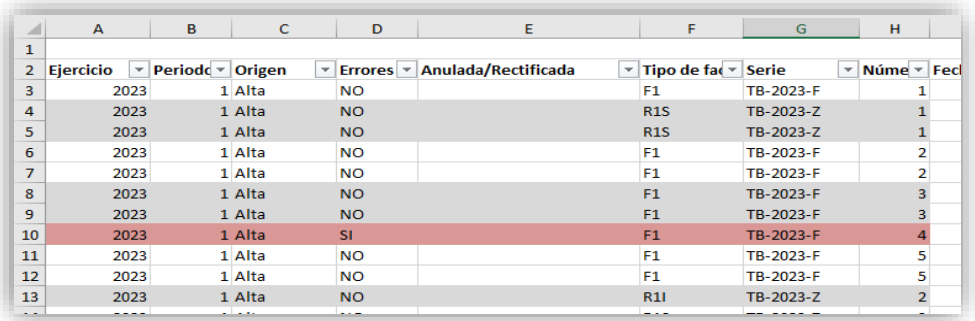

- o La información completa de estas facturas se mostrará en la descarga de "*Listado de facturas con errores"* (cuarta de las opciones de consulta de facturas).
- o Cuando una factura que contiene errores es modificada por un fichero ZUZENDU Modificar y deja de tener errores, su campo *ORIGEN* se actualiza y pasa a *ZUZENDU Modificar*, figurando "**No**" en la columna de "**ERRORES**", deja de estar sombreada en rojo, y se muestran los datos económicos.

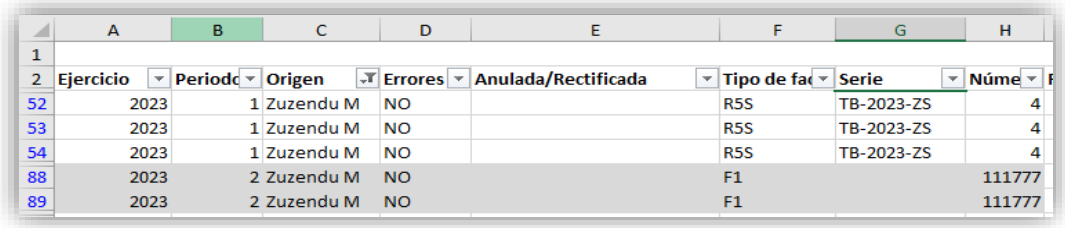

#### ANULADA/ RECTIFICADA/ SUSTITUIDA

o Cuando una factura es anulada (a través de un fichero de *ANULACION*), rectificada (por una factura rectificativa) o sustituida (por una factura expedida en sustitución de factura simplificada), se añade el término "*Anulada", "Rectificada"* o **"***Sustituida***"**  respectivamente, en la columna E del fichero. En otro caso, esta columna quedará vacía.

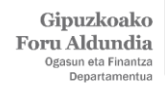

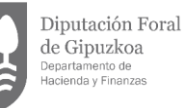

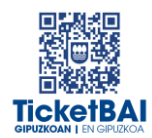

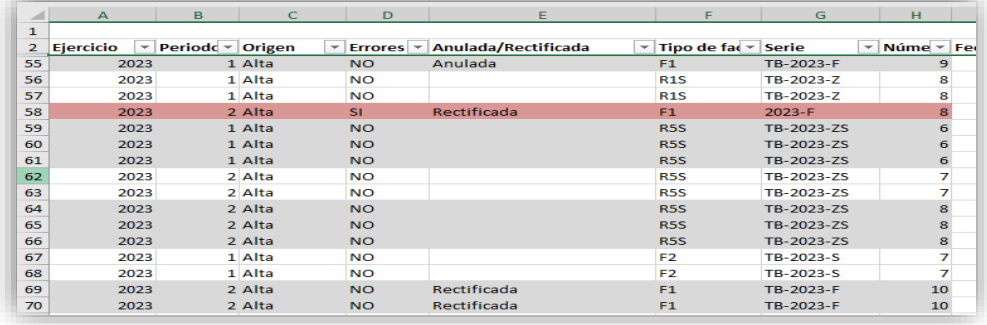

- o Para el caso de las **facturas rectificadas** o **facturas sustituidas** por una factura emitida en sustitución de una factura simplificada (F3) se visualizan los datos identificativos de las facturas rectificativas/ sustitutivas que las han rectificado/ sustituido (*columnas AI, AJ, AK, AL, AM, AN, AO, AP):*
	- *Serie y número de la factura rectificativa/ sustitutiva*
	- *Fecha de expedición de la factura rectificativa/ sustitutiva*
	- *Código de factura rectificativa/ sustitutiva*
		- *Rectificativa por diferencias (I)*
		- *Rectificativa por sustitución (S)*
		- *Sustitutiva de facturas simplificadas (F3)*
	- Tipo de factura rectificativa
		- *Error fundado derecho y art. 80. Uno, Dos y Seis LIVA (R1)*
		- *Art. 80. Tres LIVA: concurso (R2)*
		- *Art. 80. Cuatro LIVA: deuda incobrable (R3)*
		- *Resto (R4)*
		- *Rectificativa simplificada (R5)*
	- *Base rectificada, cuota rectificada y cuota de recargo de equivalencia rectificada informada en las facturas rectificativas por sustitución.*

#### DATOS ECONOMICOS

- a) Los datos económicos de las facturas (*base imponible/ importe no sujeto, cuotas de IVA y cuotas de Recargo de Equivalencia*) se han agrupado en tres bloques diferentes (diferenciados con cabeceras de color azul, rojo y gris) con el objeto de facilitar la confección de las declaraciones de IVA:
	- o **Régimen General del Impuesto o cualquier otro de los Regímenes especiales, con excepción de los regímenes especiales de Agricultura Ganadería y Pesca (REAGP), el de Recargo de Equivalencia (RERE) y el Simplificado (RSIM).**

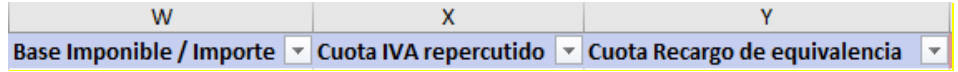

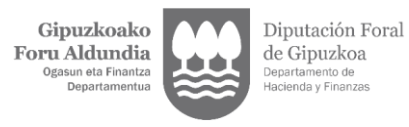

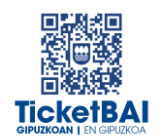

- En este bloque se recogen los datos necesarios para confeccionar tanto la parte liquidativa del IVA devengado, como la parte informativa de los modelos 300/ 320/ 330 de IVA (excepto las casillas 39, 40, 41 y 42).
- Se indican las bases imponibles / importes no sujetos y, en su caso, cuotas de IVA y cuotas de Recargo de Equivalencia correspondientes a las líneas que recogen:
	- Operaciones sujetas y no exentas (S1), de signo positivo, de las facturas que no tienen el carácter de rectificativas (F1 y F2)
	- Independientemente de su signo, y de que las facturas expedidas tengan carácter de rectificativas (por diferencias y por sustitución) o no lo tengan (F1, F2), tratándose de operaciones:
		- o No sujetas
		- o Sujetas y exentas
		- o Sujetas y no exentas (S1) de los Regímenes especiales aplicables a las ventas a distancia y a determinadas entregas interiores de bienes y prestaciones de servicios (OSS)
		- o Sujetas no exentas con inversión de sujeto pasivo (S2)
- o **Modificaciones de Bases y Cuotas.**

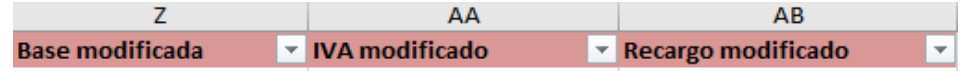

- En este bloque se recogen los datos necesarios para cumplimentar las casillas 39, 40, 41 y 42 de los modelos 300/320/330 de IVA.
- Se indican las bases imponibles, cuotas de IVA y en su caso, cuotas de Recargo de Equivalencia correspondientes a:
	- Las líneas relativas a operaciones sujetas y no exentas (S1), de las facturas rectificativas (RI y RS), independientemente de su signo, excepto las acogidas a OSS.
	- Las líneas relativas a operaciones sujetas y no exentas (S1), de signo negativo de las facturas que no tienen el carácter de rectificativas (F1 y F2), excepto las acogidas a OSS.
	- Las líneas que contienen las bases, cuotas y cuotas de recargo rectificadas de las facturas rectificativas por sustitución (S0).

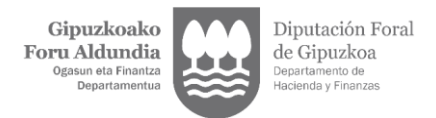

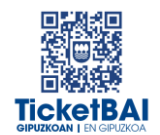

o **Operaciones en Régimen Especial de Recargo de Equivalencia (RERE), en Régimen Simplificado (RSIM) y en Régimen Especial de Agricultura, Ganadería y Pesca (REAGP).**

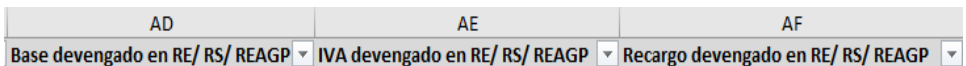

Se indican:

- Las líneas correspondientes a operaciones emitidas en los Regímenes Especiales del Recargo de Equivalencia, del Régimen Simplificado, de Agricultura, Ganadería y Pesca, independientemente del tipo de factura de que se trate.
- Las bases y cuotas rectificadas de las facturas rectificativas por sustitución (S0). (Siempre y cuando se trate de operaciones realizadas exclusivamente en el Régimen Especial de Recargo de Equivalencia, Régimen Simplificado o Régimen Especial de Agricultura Ganadería y Pesca).
- b) No se mostrarán los datos económicos referentes a:
	- o Facturas emitidas en sustitución de facturas simplificadas (F3)
	- o Facturas anuladas
	- o Facturas con errores (los datos correspondientes a *ejercicio, período, origen, estado, errores, tipo factura, identificación de factura* se muestran sombreados en rojo)

#### <span id="page-13-0"></span>3.3. DESCARGA DEL "LISTADO DE FACTURAS CON ERRORES"

- El fichero generado contiene la información completa correspondiente a aquellas facturas que contienen errores en el momento de hacer la consulta, diferenciándose:
	- o *Facturas que contenían errores y han sido:*
		- *Anuladas*
		- *Rectificadas mediante una factura rectificativa*
	- o *Facturas que contienen errores y están pendientes de que el contribuyente realice alguna acción sobre las mismas.*

En este punto es preciso reincidir en dos aspectos ya indicados en la introducción respecto a la especial relevancia de este fichero:

- o Con el objeto de realizar la acción que corresponda (mediante el envío de un fichero ZUZENDU Modificar, o la emisión de una Factura Rectificativa por sustitución con base y cuotas rectificadas igual a cero).
- o **La responsabilidad del contribuyente en que la totalidad de las cuotas repercutidas en las facturas emitidas sean declaradas debidamente, con independencia de que el fichero "***Xml***" haya sido rechazado o contenga errores.**
- El fichero mantiene la misma estructura que el "*Listado para IVA*" (*Anexo II*) y se muestran todos los datos de la factura, incluidos los datos económicos.

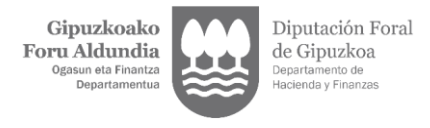

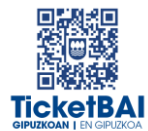

# <span id="page-14-0"></span>4. ANEXOS

# <span id="page-14-1"></span>ANEXO I: LISTADO RESUMEN

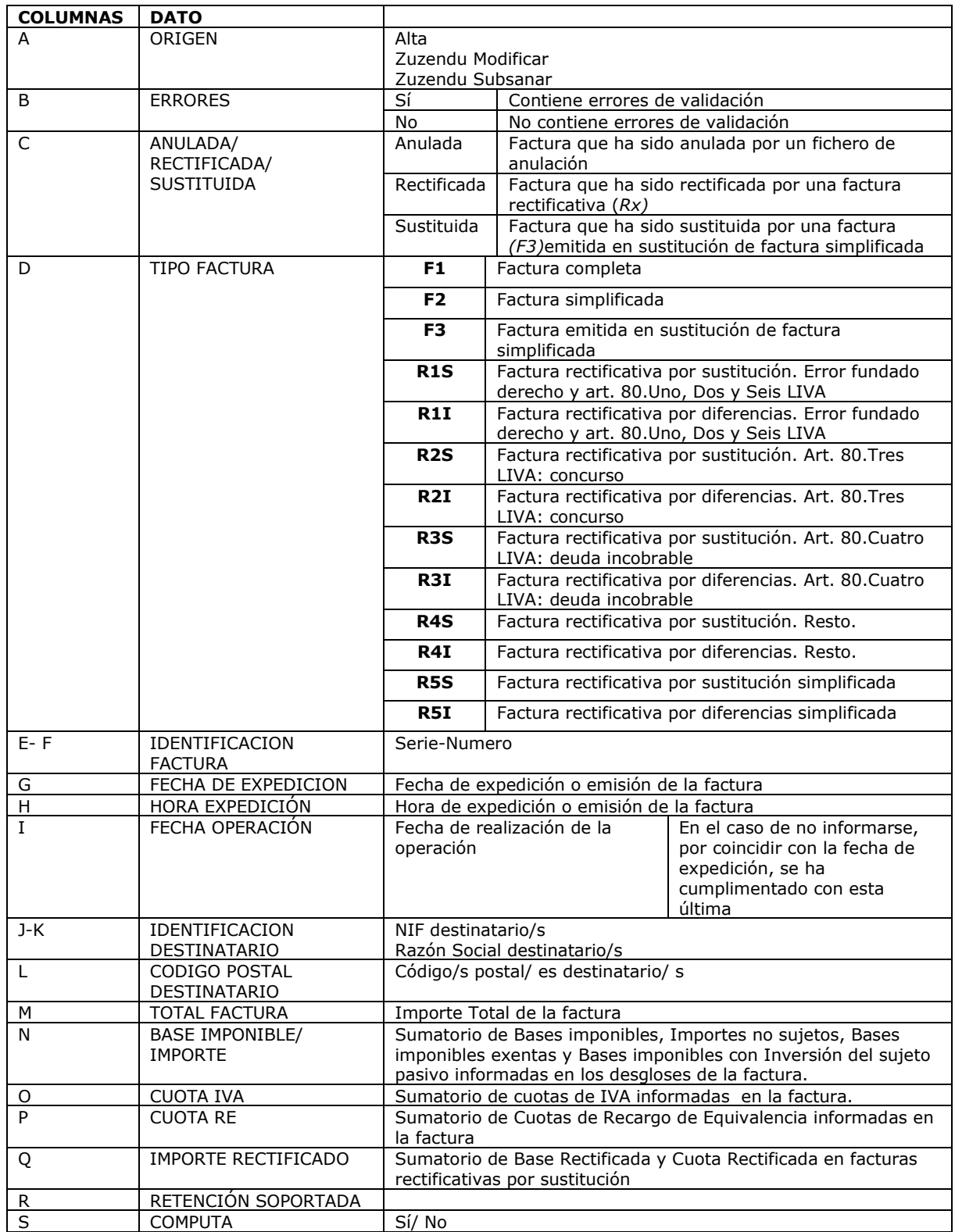

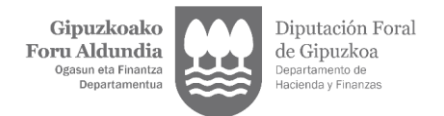

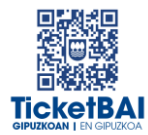

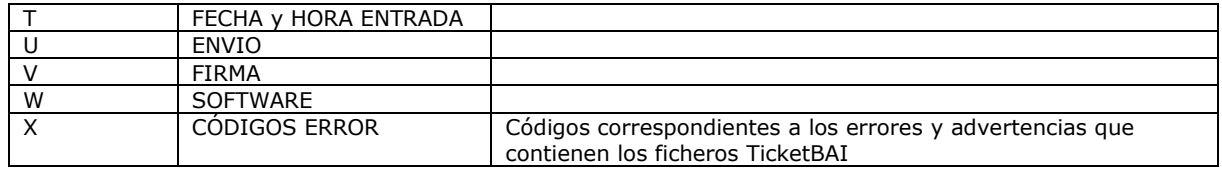

# <span id="page-15-0"></span>ANEXO II: LISTADO PARA IVA

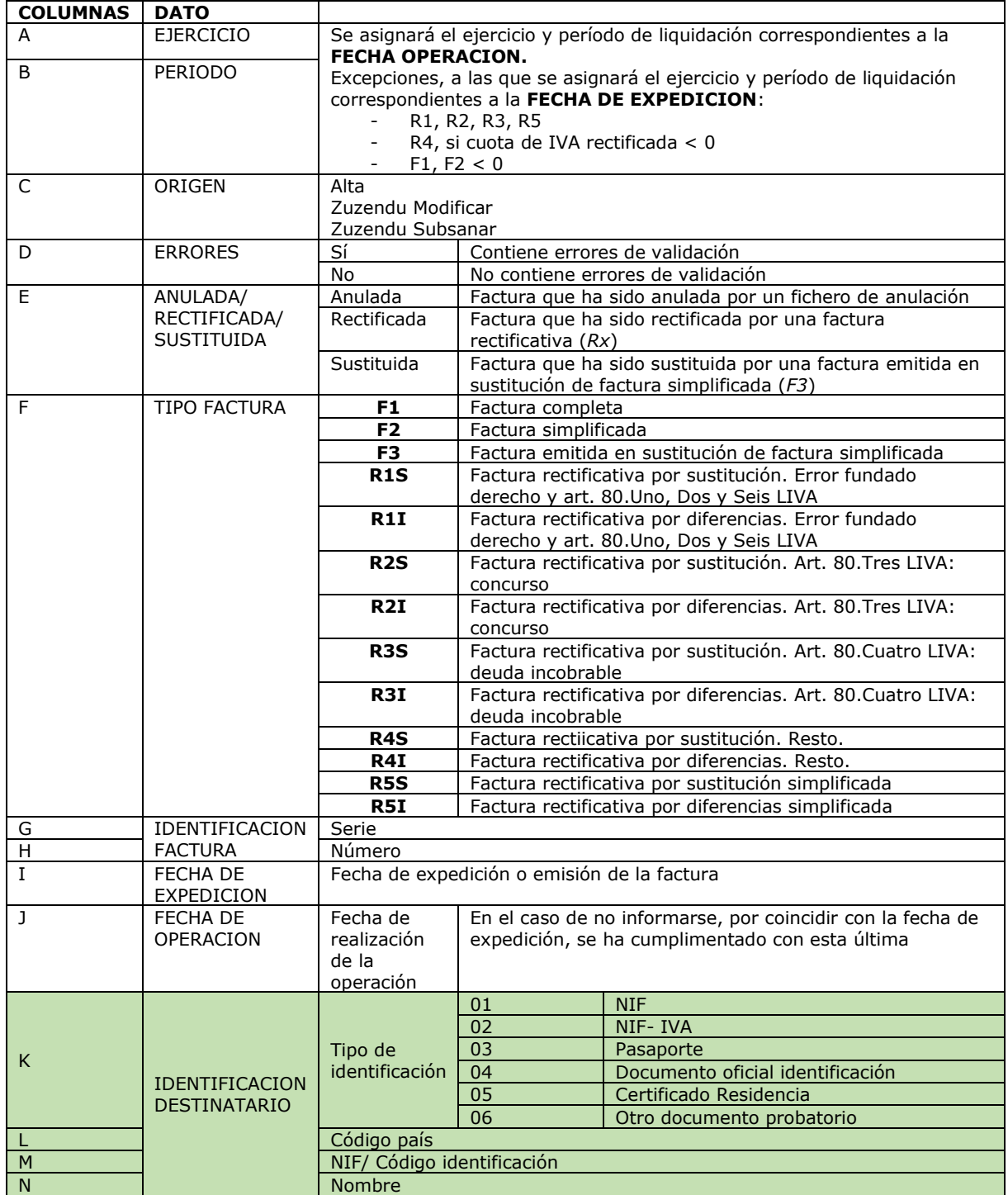

 ${\rm Gipuzkoako}$ Foru Aldundia

**.** 

Diputación Foral de Gipuzkoa Departa amento de<br>da y Finanzas Hac

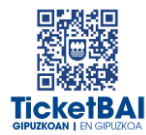

| $\mathsf O$ | <b>TIPO</b><br><b>OPERACION</b>                                                                                 | ${\sf S0}$                                   | Base, cuota y cuota recargo rectificada 5                                                                           |                         |       |       |          |  |  |
|-------------|----------------------------------------------------------------------------------------------------|----------------------------------------------|----------------------------------------------------------------------------------------------------|-------------------------|-------|-------|----------|--|--|
|             |                                                                                                    | S <sub>1</sub>                               | Sujeta y no exenta sin ISP                                                                                          |                         |       |       |          |  |  |
|             | Tipo y detalle del                                                                                              | S <sub>2</sub>                               | Sujeta y no exenta con ISP                                                                                          |                         |       |       |          |  |  |
|             | desglose (sujeto                                                                                                | E <sub>1</sub>                               | Sujeta y exenta art. 20                                                                                             |                         |       |       |          |  |  |
|             | y no exento,<br>sujeto y exento,<br>y no sujeto)                                                                | E <sub>2</sub>                               |                                                                                                    | Sujeta y exenta art. 21 |       |       |          |  |  |
|             |                                                                                                    | E <sub>3</sub>                               | Sujeta y exenta art. 22                                                                                             |                         |       |       |          |  |  |
|             |                                                                                                    | E4                                           | Sujeta y exenta art. 23 y 24                                                                                        |                         |       |       |          |  |  |
|             |                                                                                                    | E <sub>5</sub><br>E <sub>6</sub>             | Sujeta y exenta art. 25                                                                                             |                         |       |       |          |  |  |
|             |                                                                                                    | OT                                           | Sujeta y exenta otras causas<br>No sujeta, art. 7, 14, otros                                                        |                         |       |       |          |  |  |
|             |                                                                                                    | <b>RL</b>                                    | No sujeta por reglas localización                                                                                   |                         |       |       |          |  |  |
|             |                                                                                                    | VT                                           | No sujeto, ventas realizadas por cuenta de terceros                                                                 |                         |       |       |          |  |  |
|             |                                                                                                    |                                              | (importe no computable a efectos de IVA ni de IRPF).                                                                |                         |       |       |          |  |  |
|             |                                                                                                    | IE                                           | No sujeto en el TAI por reglas de localización, pero<br>repercute impuesto extranjero, IPSI/IGIC o IVA              |                         |       |       |          |  |  |
| P, Q, R     | CLAVES IVA (1,<br>2, 3)<br>Claves de<br>regímenes de<br>IVA y<br>operaciones con<br>trascendencia<br>tributaria | 01                                           | Operación régimen general                                                                                           |                         |       |       |          |  |  |
|             |                                                                                                    | 02                                           | Exportación                                                                                                    |                         |       |       |          |  |  |
|             |                                                                                                    | 03                                           | R.E. bienes usados, objetos arte, antigüedades y objetos<br>de colección                                            |                         |       |       |          |  |  |
|             |                                                                                                    | 04                                           | R.E. oro inversión                                                                                                  |                         |       |       |          |  |  |
|             |                                                                                                    | 05                                           | R.E. agencias viaje                                                                                                 |                         |       |       |          |  |  |
|             |                                                                                                    | 06                                           | R.E. grupo de entidades (nivel avanzado)                                                                            |                         |       |       |          |  |  |
|             |                                                                                                    | 07                                           | R. E. criterio caja                                                                                                 |                         |       |       |          |  |  |
|             |                                                                                                    | 08                                           | Operaciones sujetas IPSI/ IGIC                                                                                      |                         |       |       |          |  |  |
|             |                                                                                                    | 09                                           | Prestaciones agencias viaje que actúan como mediadoras<br>en nombre y por cuenta ajena                              |                         |       |       |          |  |  |
|             |                                                                                                    | 10                                           | Cobros por cuenta de terceros de honorarios profesionales<br>o de derechos derivados de la propiedad industrial, de |                         |       |       |          |  |  |
|             |                                                                                                    | 11                                           | autor u otros<br>Operaciones arrendamiento de local de negocio sujetas a<br>retención                               |                         |       |       |          |  |  |
|             |                                                                                                    | 12                                           | Operaciones arrendamiento de local de negocio no sujetas                                                            |                         |       |       |          |  |  |
|             |                                                                                                    | 13                                           | a retención<br>Operaciones arrendamiento de local de negocio sujetas y<br>no sujetas a retención                    |                         |       |       |          |  |  |
|             |                                                                                                    | 14                                           | Factura con IVA pendiente de devengo en certificaciones<br>de obra cuyo destinatario sea una Administración Pública |                         |       |       |          |  |  |
|             |                                                                                                    | 15                                           | Factura con IVA pendiente de devengo en operaciones de<br>tracto sucesivo                                           |                         |       |       |          |  |  |
|             |                                                                                                    | 17                                           | Operación acogida a alguno de los regímenes OSS e IOSS                                                              |                         |       |       |          |  |  |
|             |                                                                                                    | 19                                           | Operación en R.E. Agricultura, Ganadería y Pesca (REAGP)                                                            |                         |       |       |          |  |  |
|             |                                                                                                    | 51                                           | Operación en R.E. Recargo de Equivalencia (RERE)                                                                    |                         |       |       |          |  |  |
|             |                                                                                                    | 52                                           | Operación en R.E. Simplificado (RSIM)                                                                               |                         |       |       |          |  |  |
|             |                                                                                                    | 53                                           | Operaciones realizadas por personas o entidades que no                                                              |                         |       |       |          |  |  |
|             |                                                                                                    |                                              | tengan la consideración de empresarios o profesionales a<br>efectos de IVA                                          |                         |       |       |          |  |  |
|             |                                                                                                    | 54                                           | Operaciones realizadas desde establecimientos<br>permanentes situados en Canarias, Ceuta y Melilla.                 |                         |       |       |          |  |  |
| S           | <b>DESGLOSE A</b><br><b>NIVEL</b><br>OPERACION                                                                  | Entrega de bienes<br>Prestación de servicios |                                                                                                    |                         |       |       |          |  |  |
| т           | <b>TOTAL FACTURA</b>                                                                                            |                                              | Importe total de la factura. En caso de que una factura tenga varias<br>líneas, se indica en la última de ellas.    |                         |       |       |          |  |  |
| U           | <b>TIPO</b><br>IMPOSITIVO                                                                                       |                                              | 5%<br>4%<br>$0\%$<br>21%<br>10%                                                                                     |                         |       |       |          |  |  |
| V           | TIPO DE<br><b>RECARGO</b>                                                                                       | 5,20%                                        | 1,75%.                                                                                                    | 1,40%                   | 0,62% | 0,50% | $0,00\%$ |  |  |

<sup>5</sup> *A efectos de facilitar el filtrado de datos para la confección de las declaraciones de IVA se va a generar un nuevo valor S0 en la columna "O: Causa" para que todas las líneas tengan un valor en esta columna*

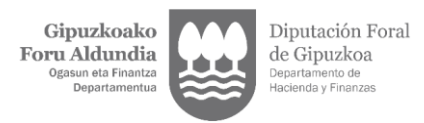

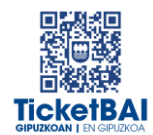

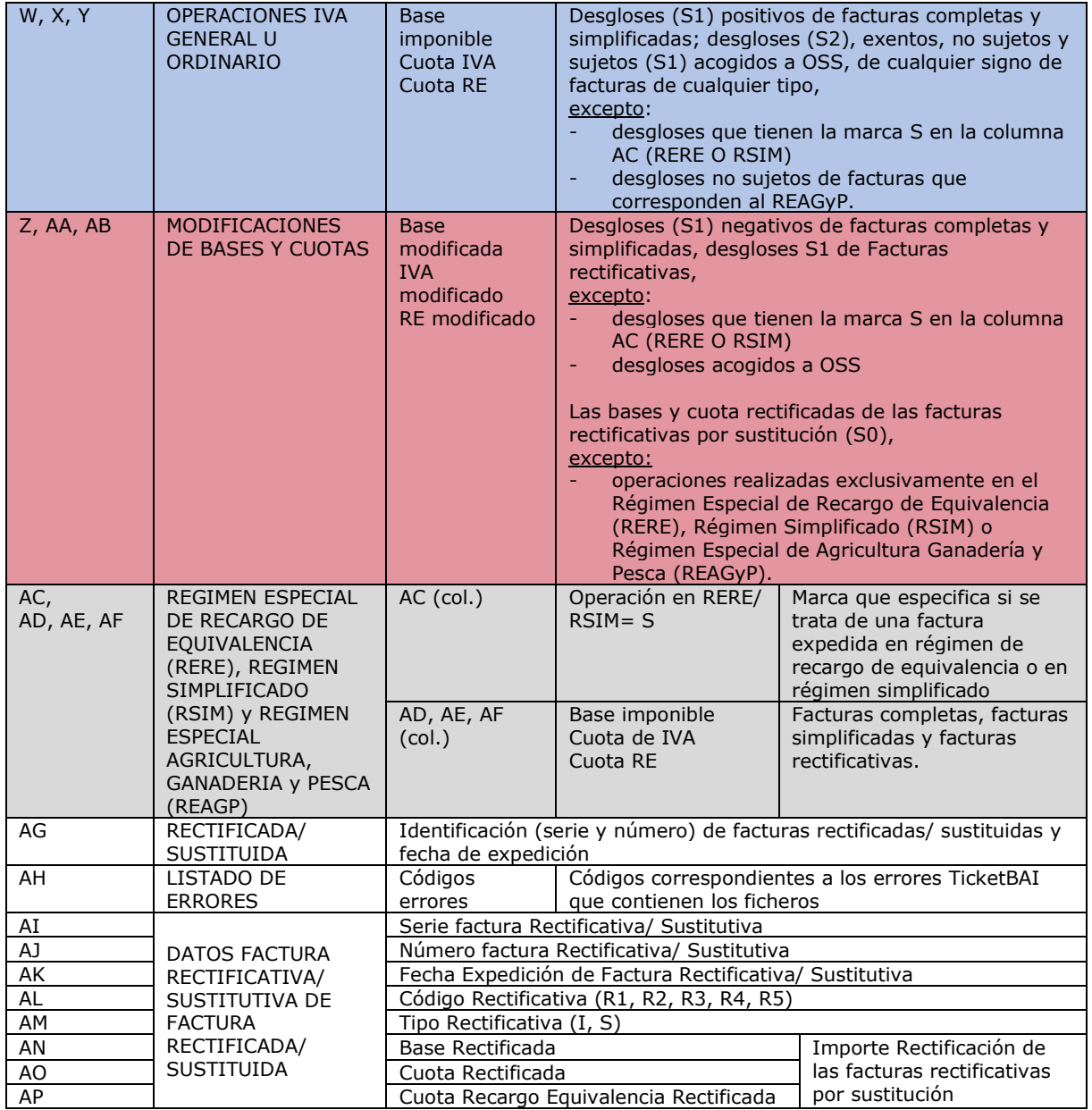